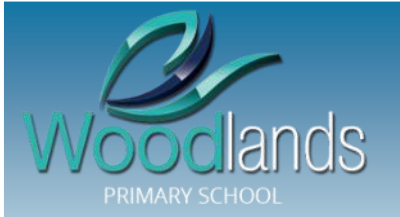

# **NEWSLETTER**

**PH: 9788 - 8333 Email: woodlands.ps@edumail.vic.gov.au https://woodlandsps.vic.edu.au/**

### **LAST DAY OF TERM 1**

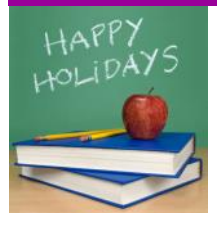

SCHOOL WILL FINISH AT 2:30PM ON THE LAST DAY OF TERM (FRIDAY 5TH APRIL)

# **FIRST DAY OF TERM 2**

FIRST DAY OF TERM 2 WILL BE TUESDAY 23RD APRIL.

PLEASE REMEMBER IT IS ANZAC DAY ON THURSDAY 25TH APRIL (PUBLIC HOLIDAY). SCHOOL AS NORMAL ON FRIDAY 26TH APRIL

# **TERM 2 ASSEMBLIES**

Starting from Term 2 Junior and Senior Assemblies will be held every second week. First Assembly dates

Senior Assembly: 2.45pm Friday 26th April Junior Assembly: 2.45pm Monday 29th April

# **2020 FOUNDATION INFORMATION SESSIONS**

An invitation is extended to all interested parents to attend our Foundations Information Sessions for 2020.

- Tuesday 7th of May 9.30am
- Wednesday 15th of May 6.30pm
- Wednesday 22nd of May 9.30am

Please call the office (9788 8333) to register your name to attend any one of

#### **2019 TERM DATES**

Term 1 30 January - 5 April Term 2 23 April - 28 June Term 3 15 July - 20 September Term 4 7 October - 20 December

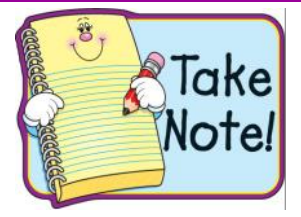

#### **Issue 5. 4th APRIL 2019**

#### **CALENDAR**

### **APRIL**

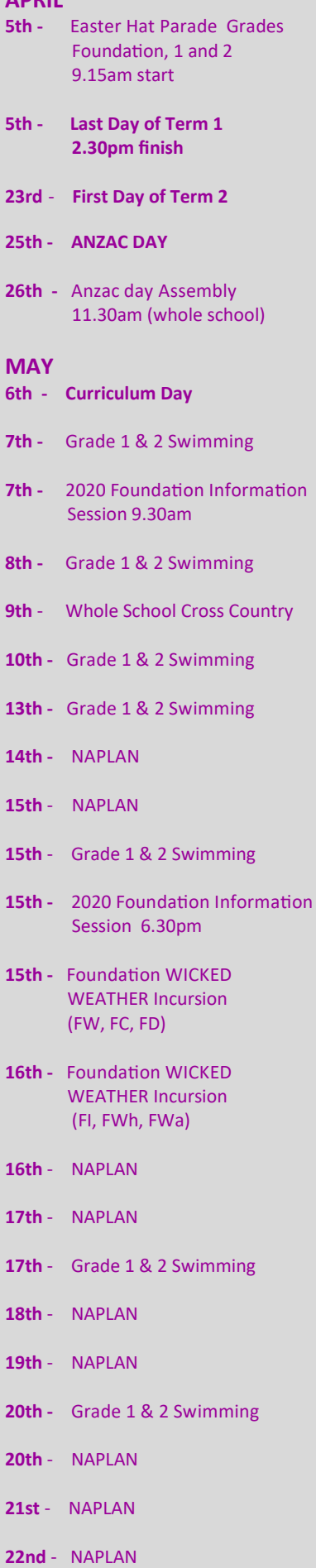

**22nd** - Grade 1 & 2 Swimming

# **CURRICULUM DAY - TERM 2**

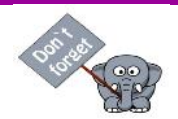

Curriculum Day on Monday 6th May! Therefore no school on this day for students.

# **WEARING HATS - TERM 2**

#### **REMINDER**

Hats MUST be worn for the first 2 weeks of Term 2 if students are outside.

# **PARENTS INCORRECTLY SIGNING CHILDREN IN**

We have found Parents are signing their children in or out on their phones then also doing the same when that get to the office and sign in/out at the kiosk.

This creates errors/inconsistences in your child's attendance data. please see below the correct way to manage this process.

This information and more can be found on the Compass newsfeed under 2019 WPS General Information.

#### **LATE ARRIVAL TO SCHOOL:**

Should your child arrive late to school (Late is anytime after 9am). You are required to:

(a) Sign your student in electronically at the main office before your child arrives at their classroom. (NOT ON YOUR PHONE. MUST BE AT THE OFFICE KIOSK)

(b) if your are unable to bring your child into school, they must come to the office to be signed in by the office staff.

#### **LEAVING THE SCHOOL GROUNDS:**

No child is permitted to leave the school grounds without the Principal's permission. Should you desire to collect your child from school at a time other than times indicated, you are required too:

(a) to sign your student out electronically at the main office before proceeding to collect your child from their classroom. No announcements will be made during class times. (DO NOT SIGN CHILD OUT ON YOUR PHONE. MUST BE AT THE OFFICE KIOSK)

(b) if you aren't collecting your child personally - notification must be provided to your child's classroom teacher and the office, that another authorised person is collecting your child.

#### **VISITOR'S TO THE SCHOOL:**

Visitor's include: Parent's, Grandparents, siblings, contractor's, anyone who is not a Woodlands P.S employee or student.

(a) Sign yourself in electronically at the main office, place a Visitor's Lanyard around your neck and insert your printed sign in number .

(b) If you are just dropping something off to your child's classroom quickly, Speak to the office staff and they will present you with a Yellow pass to take with you and then return to the office on your way out. (DO NOT DO THIS PROCESS IF YOU ARE HELPER ATTENDING AN EXCURSION)

#### **ABSENT FROM SCHOOL**

Woodlands Primary School endorses the 'It's Not Okay to Be Away' policy and encourages optimum attendance for the best educational outcome for your child. We also understand that children must stay home if they are unwell and return to school once they have made a full recovery.

If your child is absent from school or is going to be absent for a long period of time our preferred method is via the Compass Parent Portal

# Grade 4-6 Athletics Day

**Grade 4-6 Athletics Day was held on the 22nd of March at Ballam Park. Everyone had a great day. Fantastic work everyone!**

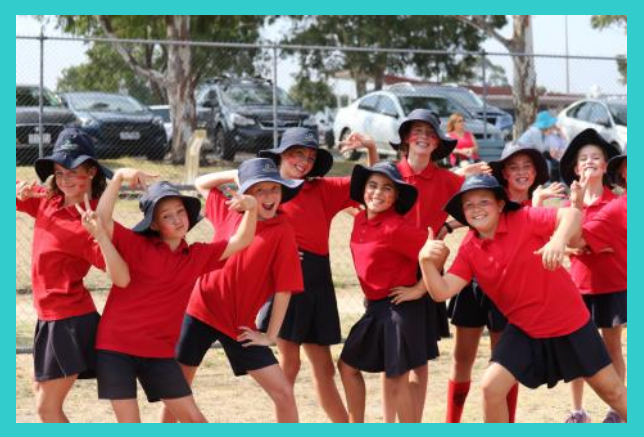

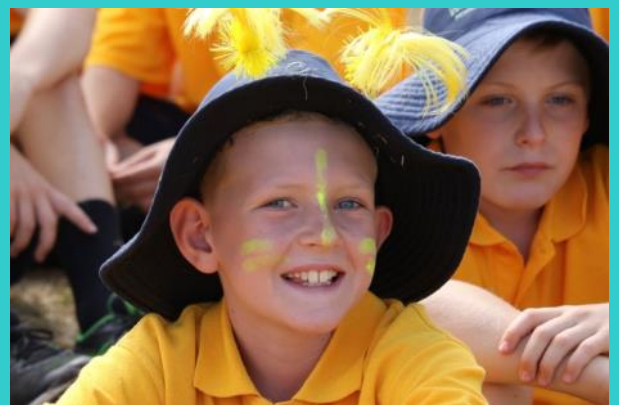

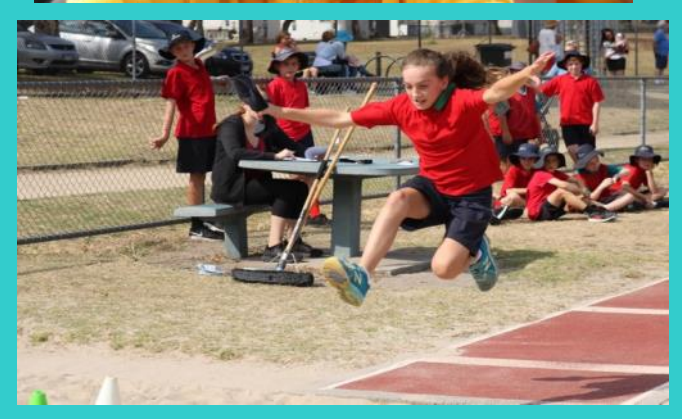

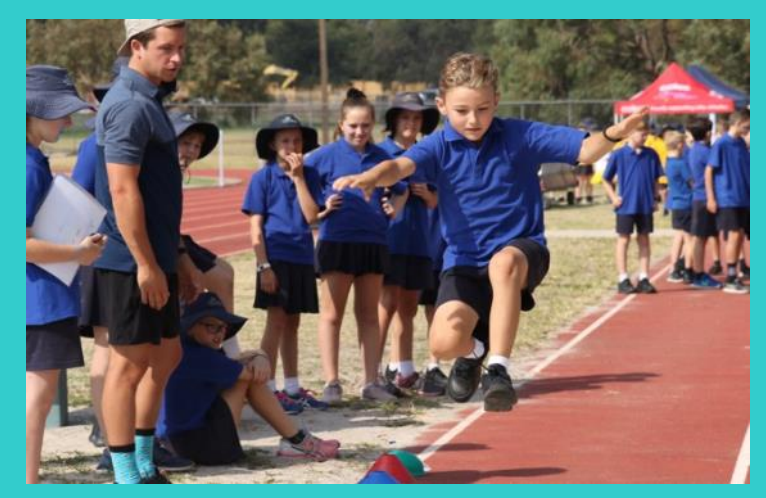

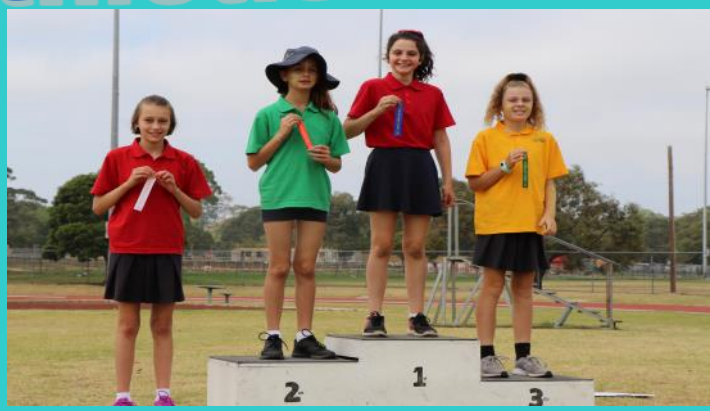

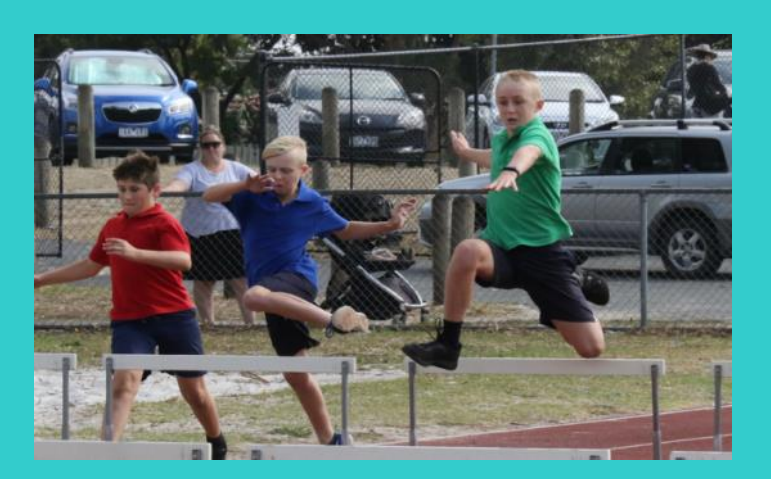

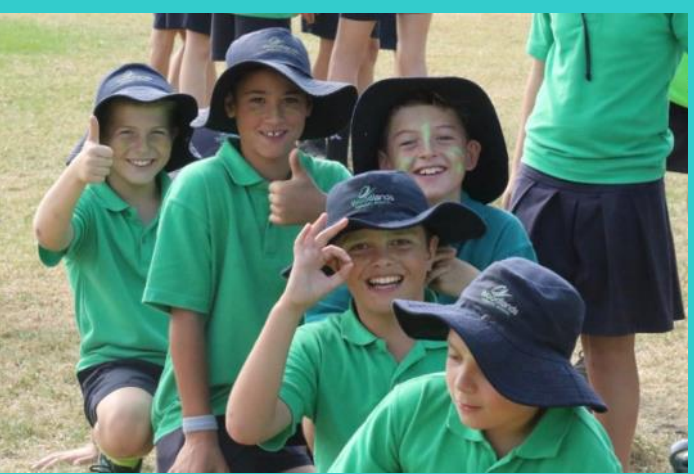

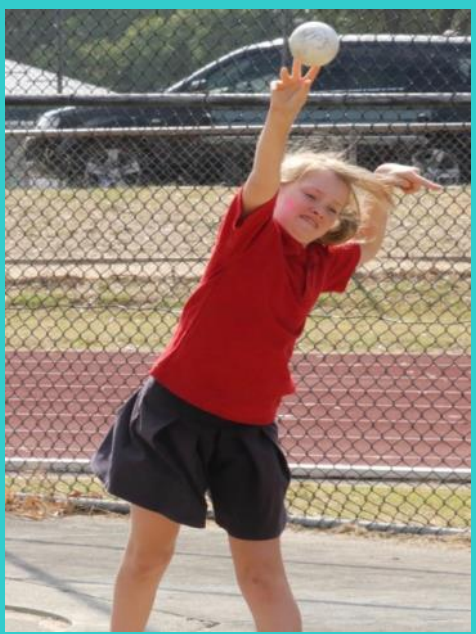

# Twilight Sports Grade 2 & 3

**Twilight Athletics for Grade 2 & 3 was held on the 22nd of March here at school. The rain held off for a sunny afternoon. Great Job everyone!**

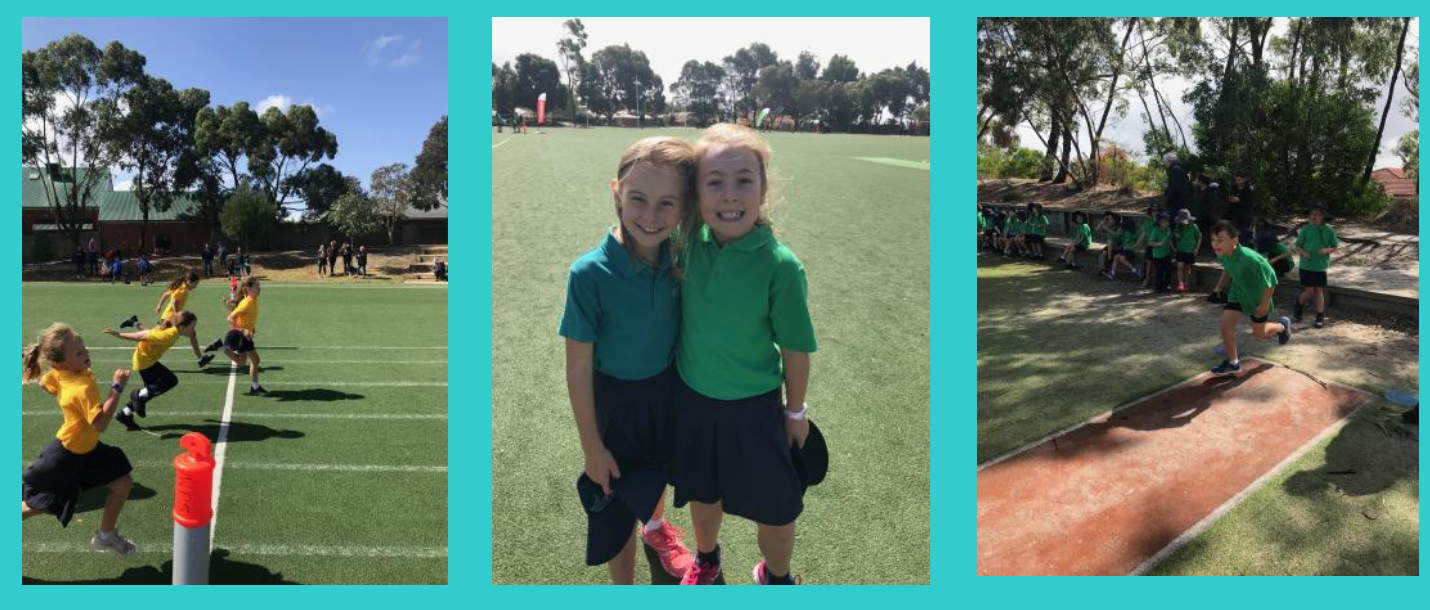

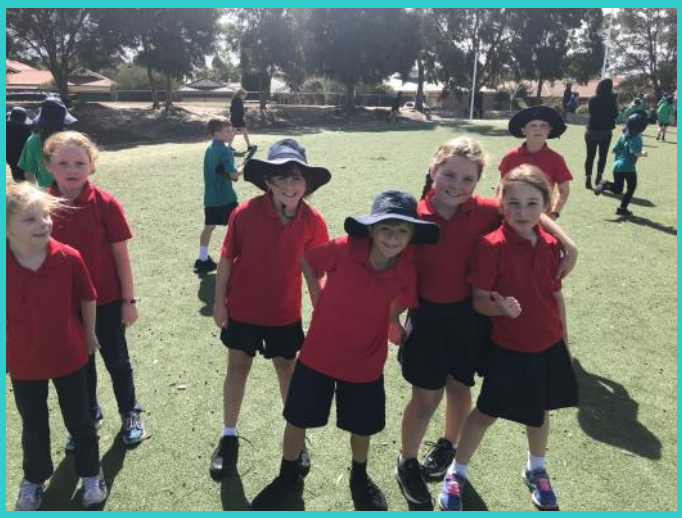

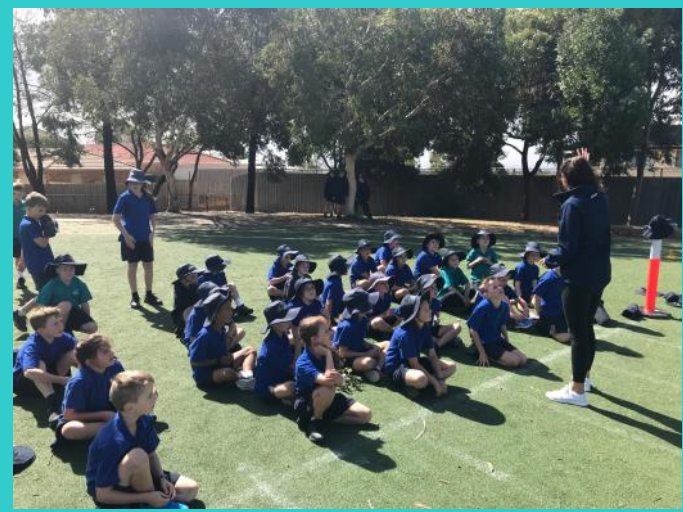

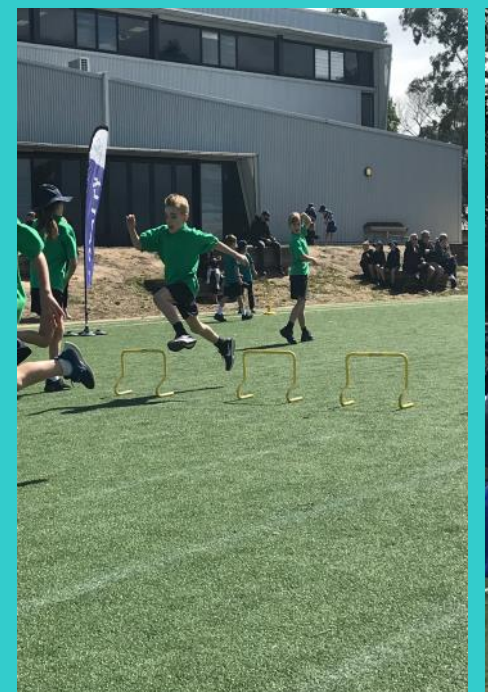

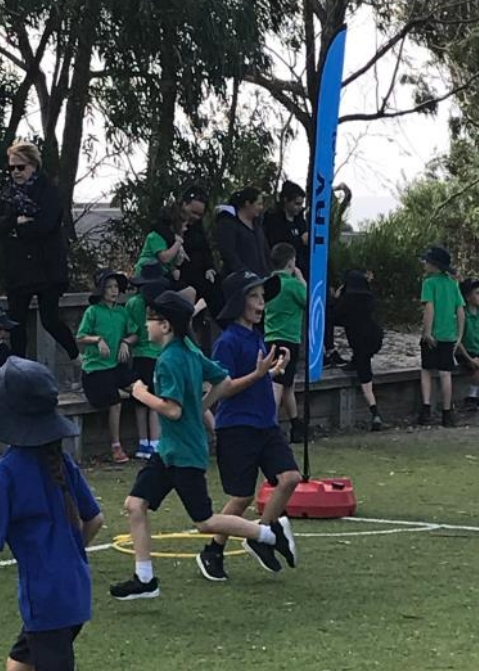

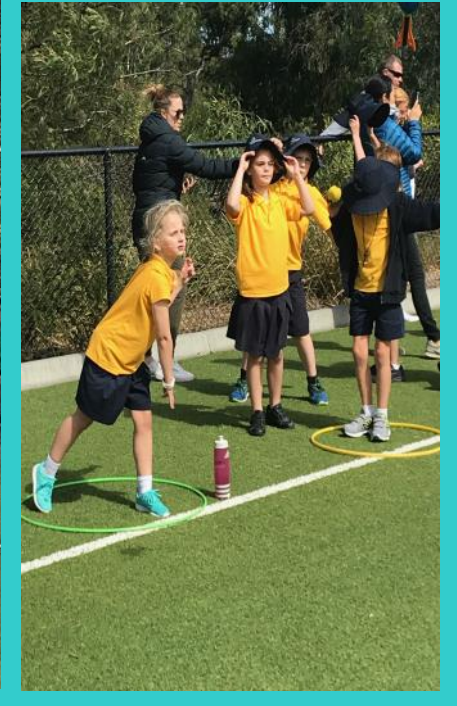

# **COMPASS PARENT PORTAL USER GUIDE**

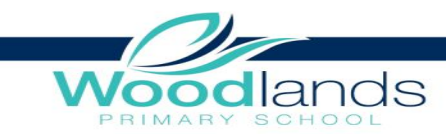

It is extremely important for Families to use Compass and have the App in working order on their mobile device.

Compass is used for all communications: Newsletters, Awards, Events, Payments, Permissions, Back to school Book Payments and much more.

LOYALTY

PERSEVERANCE

EPIENDSHIP **BE YOUR BEST** 

Compass has many helpful uses. We are not currently using all of them but will slowly introduce more.

ENDEAVOUR

The following pages will give you a run down of how to use the parent Portal of Compass.

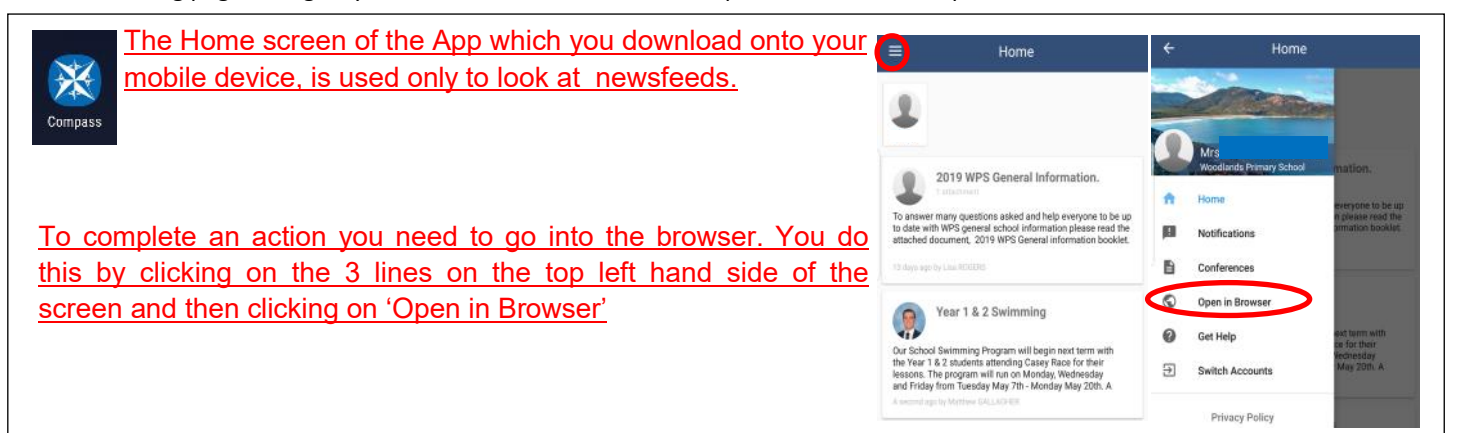

#### Browser Home Screen

The Browser home screen provides you with relevant alerts and news, as well as quick access to your child's profile.

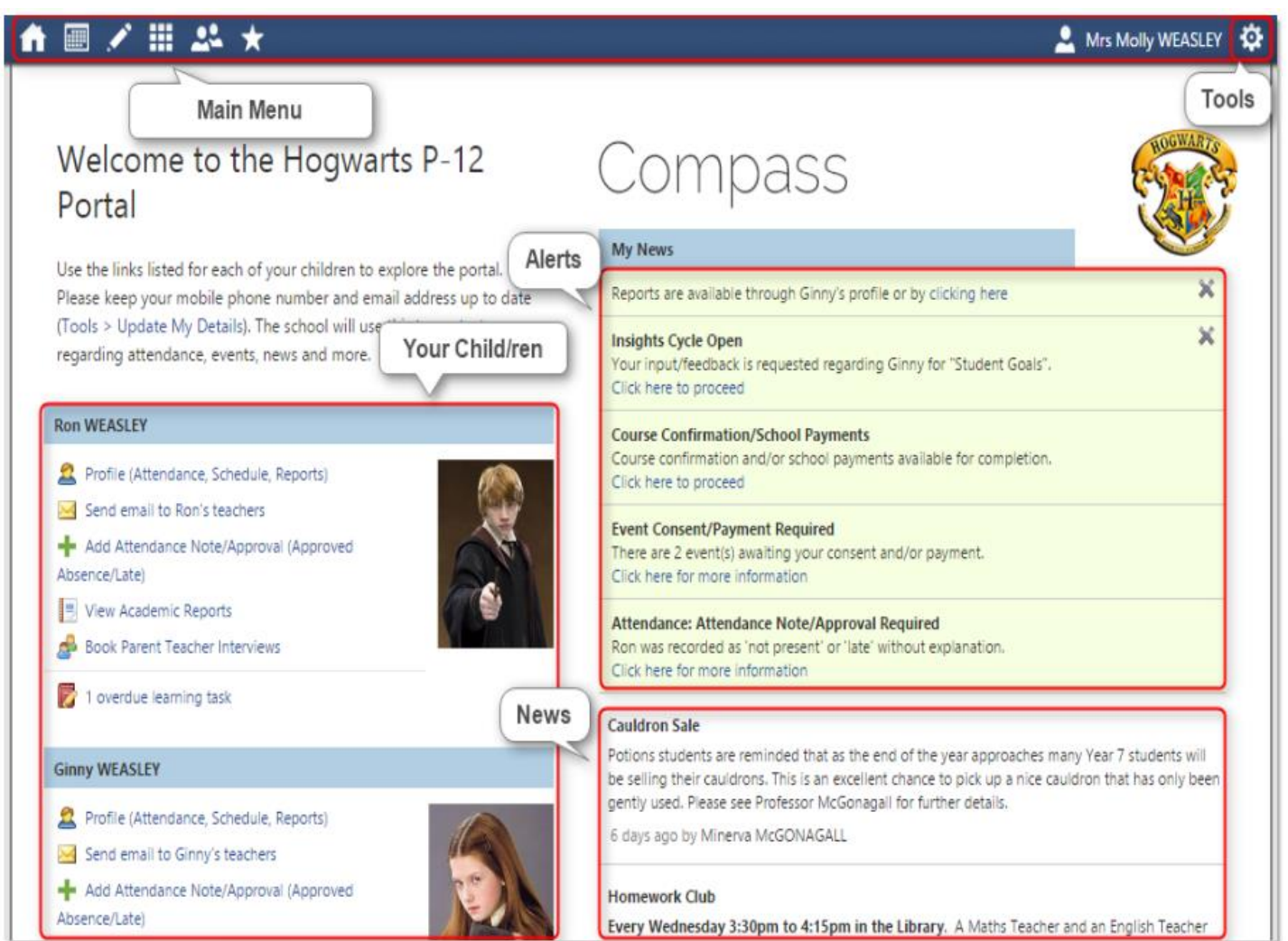

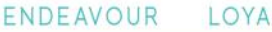

LOYALTY

PERSEVERANCE FRIENDSHIP

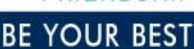

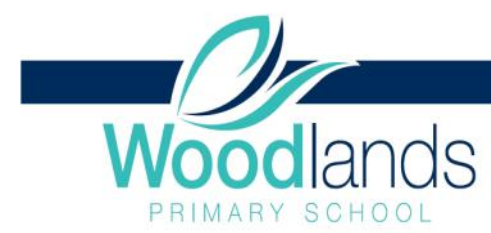

### Tools

The Tools Menu (cog icon) allows you to update your contact details (Contact number & email address) and change your password. If you have difficulties with this please contact the office.

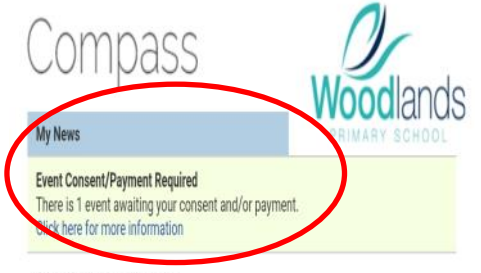

#### 2019 WPS General Information.

To answer many questions asked and help everyone to be up to date with WPS general school information please read the attached document, 2019 WPS General information booklet

Thank you.

# Welcome to the Woodlands **Primary School Portal**

Use the links listed for each of your children to explore the portal

Please keep your mobile phone number and email address up to date (Tools > Update My Details). The school will use this to contact you regarding attendance, events, news and more.

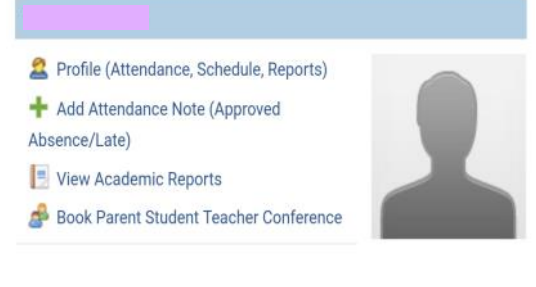

#### Alerts (Will be displayed under 'My Newsfeed' heading )

Custom notifications for items that require your action or attention. These may include excursion notifications, ordering options, absence notifications, surveys, student report availability and more.

- Outstanding absences or late arrivals that require a note or approval
- Course Confirmations or payments that need processing
- Parent/Student/Teacher Conferences that are available for booking
- Excursions or Events that require consent and/or payment
- Semester Reports or Progress Reports that are available to download

#### Your Child

This section provides you with a quick summary of available options, and highlights a summary of upcoming and overdue tasks. To access more information click on the relevant quick link or select 'Profile' to access details information about your child. Options here may include:

- Your child's profile page
- - Attendance pages customised for your child, where notes/ approvals can be entered. If you are emailed an 'Unexplained' absence you will need to click on the green **+** sign, then click on the Unexplained tab. From there you click on the pencil and you will be able to alter your child's absence.
- Academic reports for your child
- Parent/Student/Teacher Conference bookings

**My News** 

#### News

Recent school news items and information relevant to parents. This may

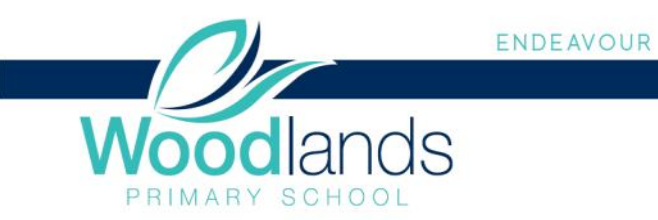

# Menus and Functions

Along the top of the screen there are various icons, and from these icons you can navigate through the Compass portal.

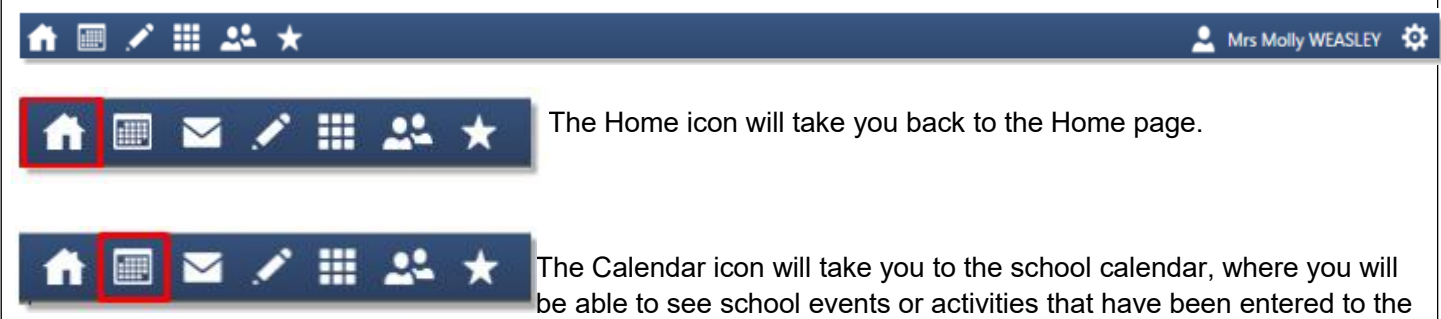

**LOYALTY** 

PERSEVERANCE

FRIENDSHIP

**BE YOUR BEST** 

calendar.

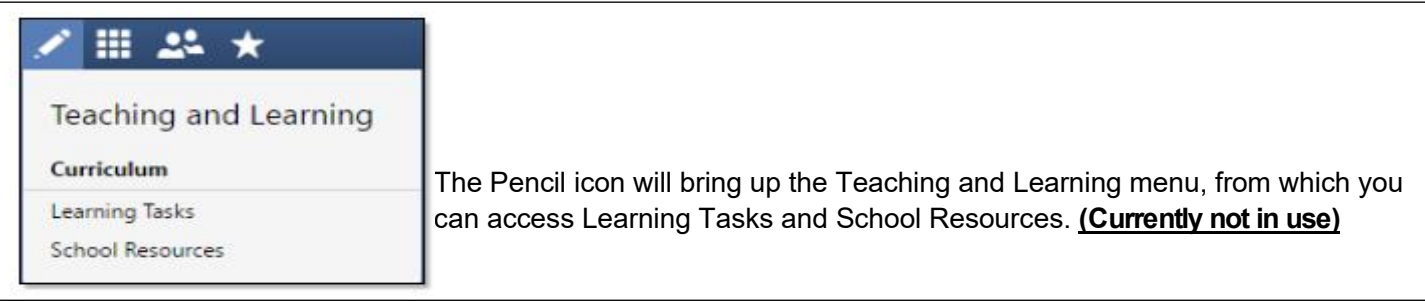

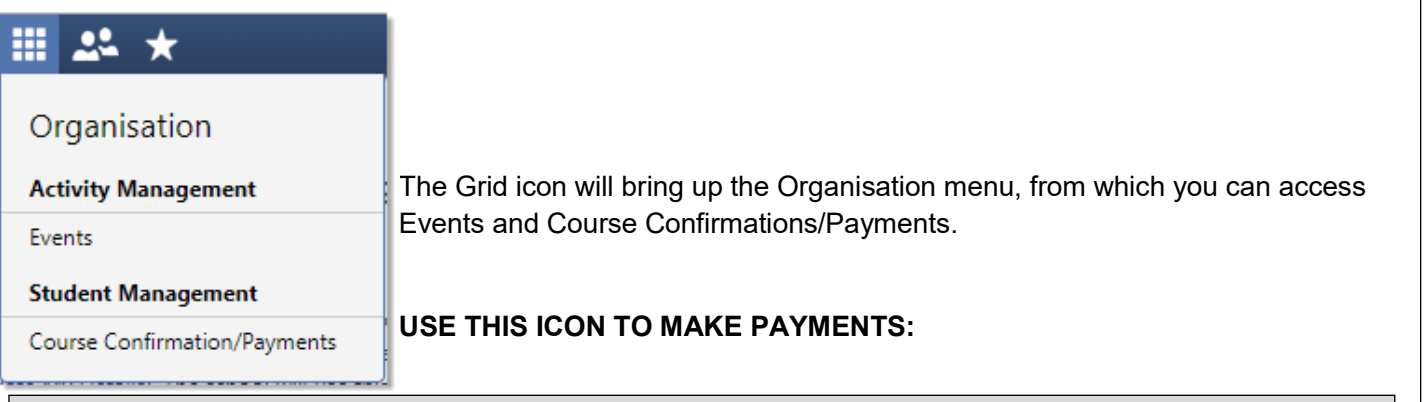

**If you receive CSEF (Camps, Sports, Excursions Fund) payments:** Prior to an **EVENT** due date you will need to call the office. We will allocate any funds in credit to the event and then alter the amount owing on Compass so you can sign permission and finalise payment. This is different for Camps and back to school payments in **Course/Confirmation** but you will still need to contact the office.

E.g. You may have \$6.50 credit in your family account and have an Event coming up totalling \$15.00. We will change the amount owing to \$8.50 on Compass so you can finalise your child's permission and payment. If you have enough credit in your account to cover the full cost of your event, the office will change your amount owing to \$0.00. When you go into Compass you will sign permission and finalise process with no \$ amount owing.

#### 22  $\bigstar$

#### **EVENTS = Incursions / Excursions**

Community

Conferences (formerly PST) **School Documentation** 

#### **COURSE CONFIMATION/PAYMENTS = Camps / Book packs**

7

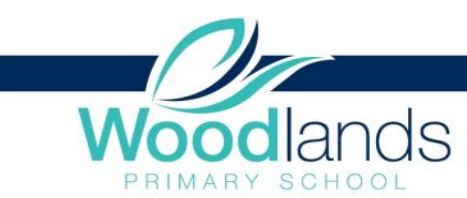

**BE YOUR BEST** 

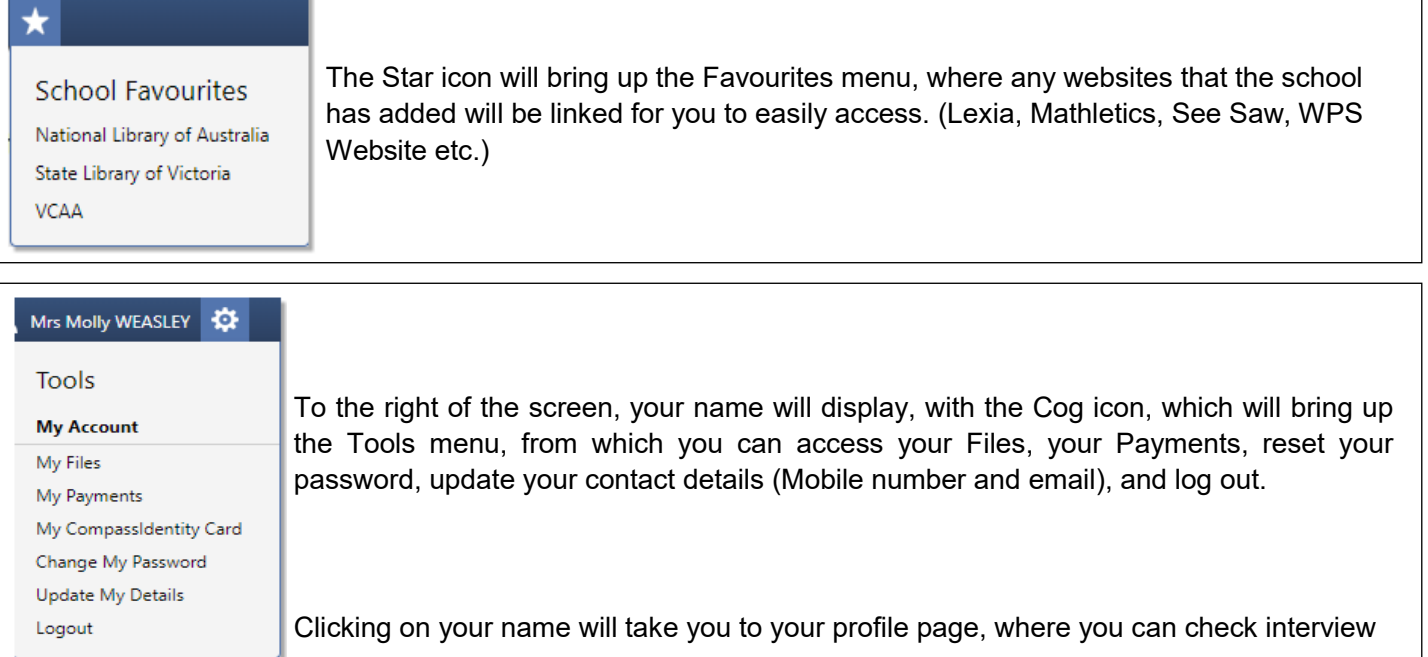

### School Calendar

From the School Calendar you can view details of upcoming events, and other relevant school-wide activities we have included on the calendar, such as School Council Meetings, School Community events, Student Leadership events/meetings, due dates and more.

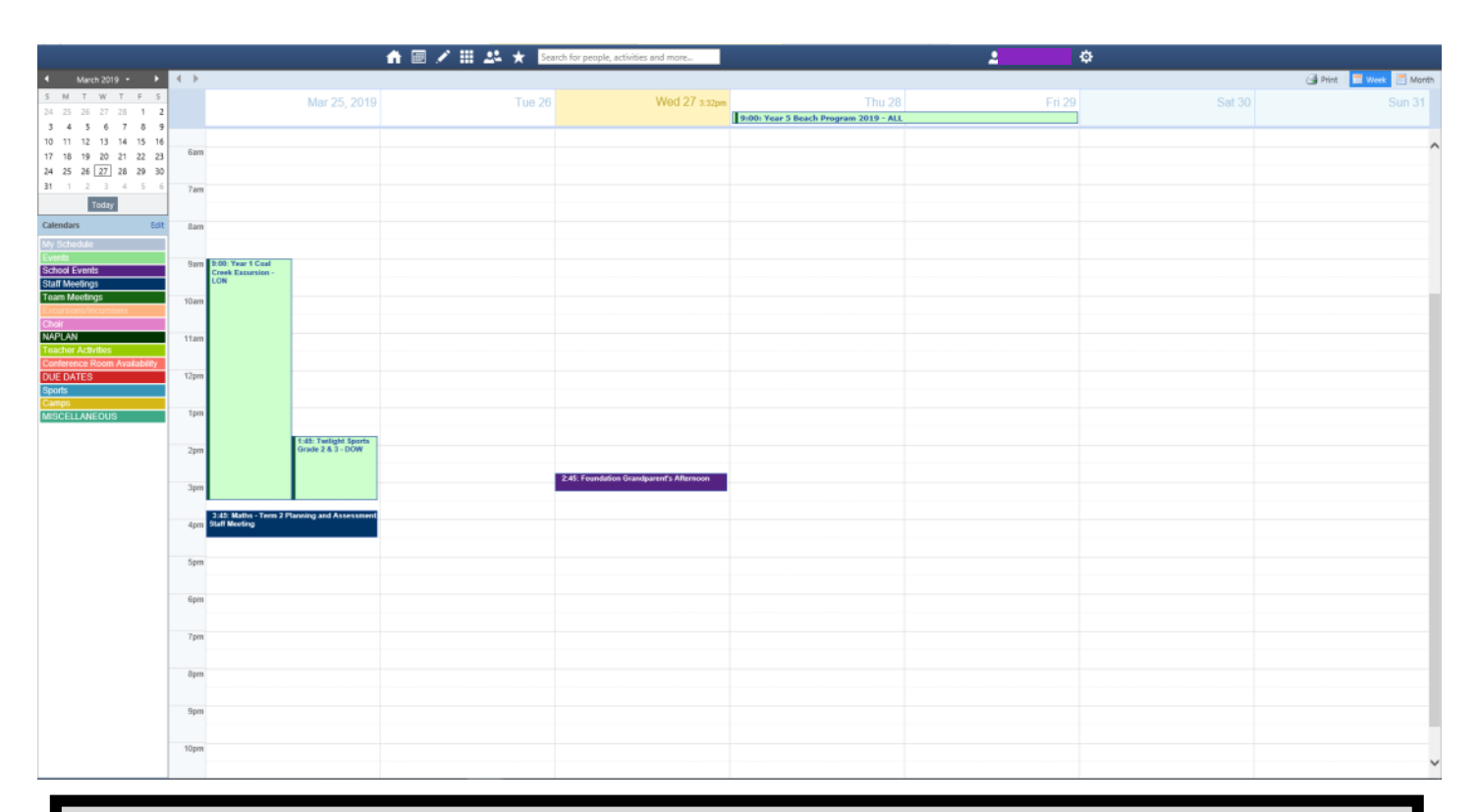

If there are any issues, or queries please do not hesitate to contact the office, we will be able to help guide you through the process you are finding difficult or reset your password for you.

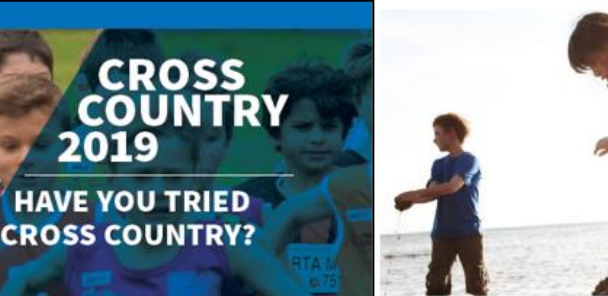

#### **COME DOWN AND GIVE IT A GO!**

Venue Ballam Park Athletics Centre Benanee Drive, Karinga When Saturday mornings<br>Season starts April 6. Time Sign-in 8:45am; Events 9:00am. Duration: Approximately 1 hour for all events to complete. **Course All event courses start in the<br>athletics arena, loop around Ballam**<br>Park and finish back in the arena. Cost \$2.50 per person per event (one event per session)

For further information please visit the Cross Country page on<br>our website xc.flac.com.au

Cross country is a great way for kids (and parents) to keep fit! It provides a great warm up or training run for other sports (football, netball, tennis, soccer etc.) and the opportunity to meet with friends and eniov a run in the park.

Parents are invited to join in - either running with your child<br>or on your own. You can take it seriously (run for a PB) or<br>simply enjoy a run around Ballam Park with friends. Either<br>way it's fun for the whole family. For relax and enjoy a coffee with the paper while the kids enjoy catching up with friends and keeping fit!

Determined it's a fun, relaxing and friendly atmosphere for<br>parents and children to kick-start the weekend whilst<br>keeping fit at the same time.

All children must be registered with Little Athletics Victoria. Athletes who have registered for the 2018-2019 Track & Field (summer) season are already registered. New comers will nee to register via the LAVic website (www.lavic.com.au) - select the "Cross Country" option.

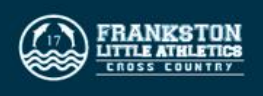

Community

Celebrating 30 years in 2020 of providing high quality Early Childhood education for our local **Kinders Plus** community.

**Jetstar** #

#### Now taking enrolments for 4 year old and 3 year old Kindergarten

in 2020.

Rated EXCEEDING through the National Quality Standards. Bayport Pre-School use a play based curriculum within a beautiful natural setting.

Recently fully renovated offering modern and updated facilities.

Kinder program incorporate outcomes from the Early Years Learning Framework and the Victorian Early Years Learning and Development Framework.

Bayport Pre-School is highly regarded within the community and our relationships between family and community are highly valued.

Please contact Bayport Pre-School for a tour 9776-5222  $Or$ 

Enrolments are now open through Frankston City Council frankston.vic.gov.au

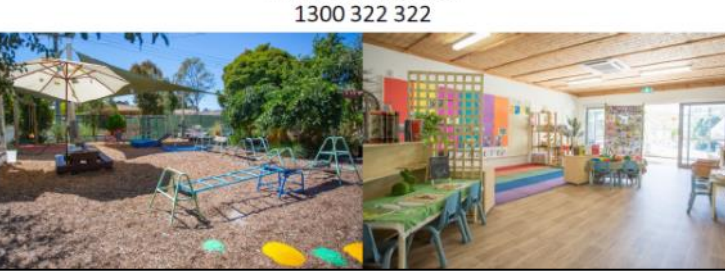

# **Junior Ranger Program** Autumn 2019

Southern Peninsula national parks and reserves are offering FREE ranger hosted activities these holidays. Get active, get curious and get outdoors in our parks with Junior Ranger fun for kids aged between 6 to 12 years old.

\* Learn about coastal critters on rockpool rambles \* Super sleuth on a park or beach treasure hunt \* Uncover the secret to identifying plant and animal species \* Tread lightly and learn about the plight of the plover \* Discover colours, textures and patterns hidden in our parks of a family treasure hunt or bush walk \* Unlock the military history of Point Nepean

\* Learn about the nocturnal life of a bandicoot

All activities are free. Children must be accompanied by an adult. Bookings essential.

www.juniorrangers.com.au

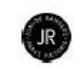

**Every participant** 

receives a<br>Clinic T-Shirt

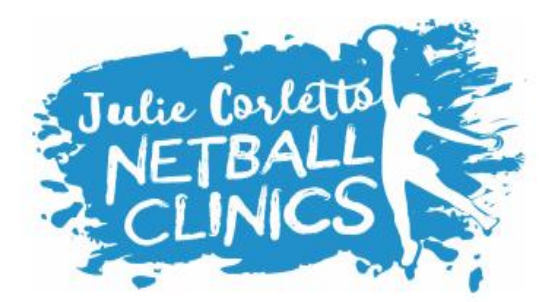

3 x WORLD CHAMPION<br>COMMONWEALTH GAMES GOLD MEDALIST

**FRANKSTON** 

#### WEDNESDAY 17th APRIL 2019

TIME:  $9am - 12pm$ 

Parks Healthy Parks

- AGES:  $7 - 15$  year olds
- VFNUF: Frankston & District Netball Association. Jubilee Park, 85 Hillcrest Road, Frankston
- COST: \$40 (per participant)

#### **BOOK ONLINE:** www.juliecorletto.com

#### **BOOKINGS ESSENTIAL & CLOSE** 48hours before the clinic,<br>unless sold out prior

Only a limited number of places available, book now to avoid missing out

# **FRANKSTON HIGH SCHOOL SCHOOL HOLIDAYS ACTIVITIES**

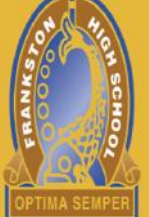

# **FRANKSTON HIGH SCHOOL 2020 Enrolment Information** and School Tours

# A learning culture money cannot buy

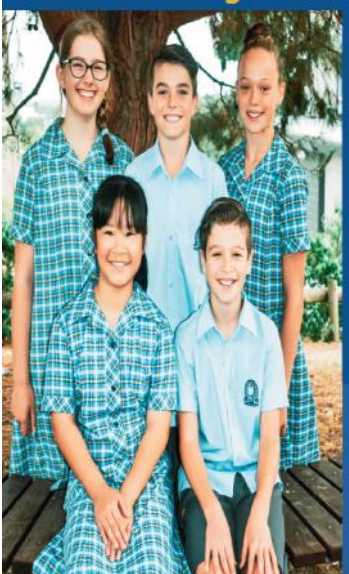

**Frankston High School** has an outstanding reputation as a high performing school, particularly in the areas of academic achievement, music and sport. Prospective parents are encouraged to attend an information session and tour of the school on the following dates:

- · Wednesday 24 April
- **Friday 26 April**
- · Monday 29 April
- **Tuesday 30 April**
- Thursday 2 May

# All tours to start at 9.15am **Presentation Space Senior Campus**

For parents unable to attend through the day, an information evening will be held on Thursday 2 May at 7.00pm<br>As places are limited, bookings are required for all tours. Please book via our website at www.fhs.vic.edu.au<br>from Monday 11 March 2019

# **SCHOOL HOLIDAY PROGRAM**

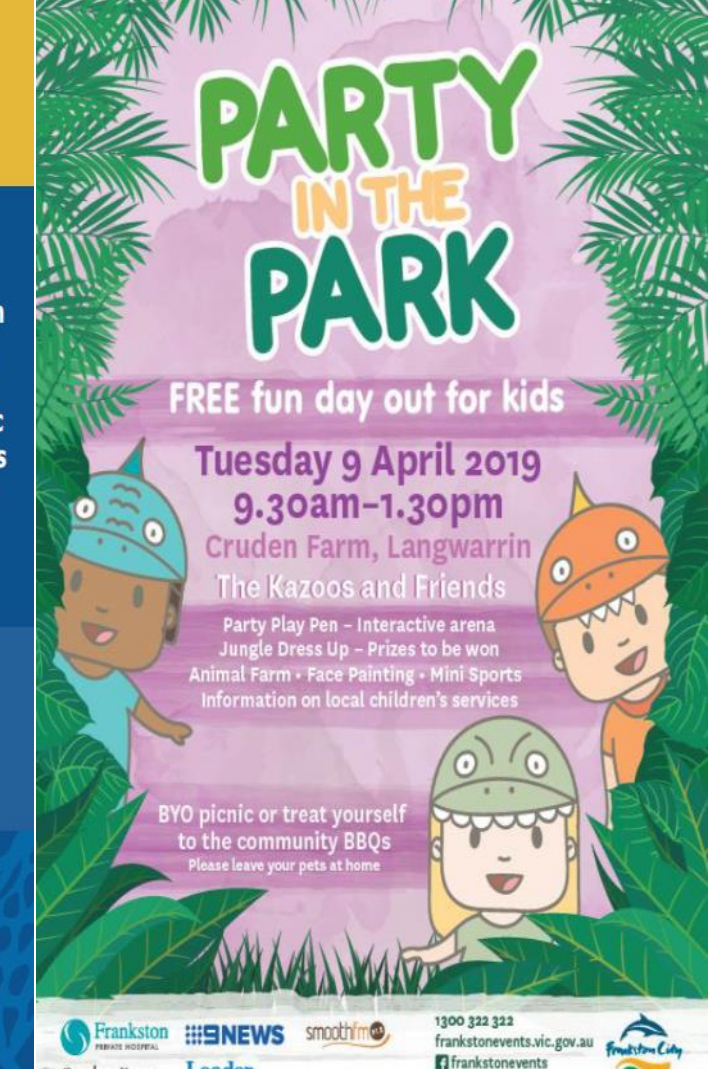

tonCity #Fra

**SCHOOL HOLIDAY PROGRAM** 

Leader

Cruden Farm

Bookings available from 10.00am Tuesday 19th March! You can enrol online by registering for My Family Lounge at the link below http://www.langwarrincc.org.au/children/outside-of-school-hours-care O BOOK- Log into your My Family Lounge account and use the casual booking calendar online via your browser, or using the My Family Lounge App on your mobile phone.